Anagnafe Regionale degli Studenti

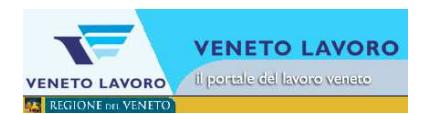

### Manuale d'Uso

# Visualizzazione per le iscrizioni online

## Iscrizioni on line

**Veneto Lavoro** via Ca' Marcello 67/b. 30172 Venezia-Mestre tel.: 041/2919311 fax: 041/2919312

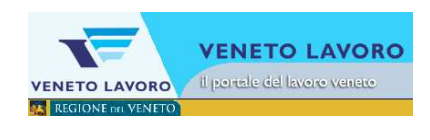

#### **INDICE**

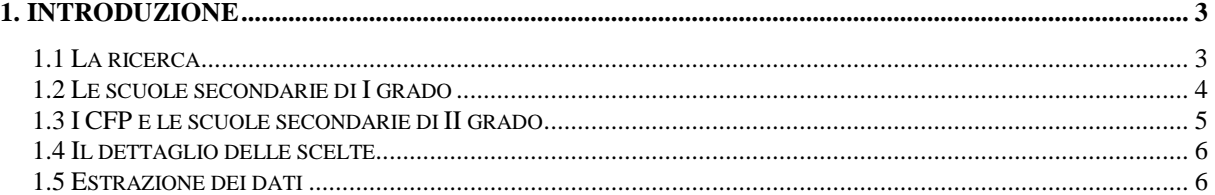

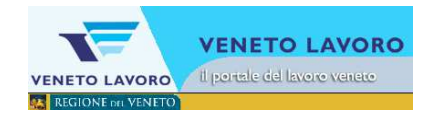

#### **1. Introduzione**

Entro il 28 febbraio 2013 le famiglie degli allievi di classe terza delle scuole secondarie di I grado devono inoltrare richiesta di iscrizione alle scuole secondarie di II grado o agli Organismi di Formazione Professionale accreditati dalla Regione.

Le iscrizioni sono gestite in due sistemi informativi separati: per Istituti Secondari di II grado, attraverso il sistema informativo ministeriale, e per i Centri di Formazione Professionale, attraverso la sezione dedicata alle **iscrizioni online ai Centri di Formazione Professionale regionali sul sito di**  ClicLavoro Veneto www.cliclavoroveneto.it.

Al fine di consentire alle scuole di provenienza e ai Centri di Formazione Professionale o scuole secondarie di II grado di destinazione di conoscere la situazione per ciascuno dei propri allievi si è ritenuto utile sviluppare un servizio di visualizzazione anche per le iscrizioni alla IeFP.

#### **1.1 La ricerca**

Dalla barra di menù orizzontale si accede al menù 'Allievi' e da qui alla funzione di ricerca 'Cerca Iscrizioni online'.

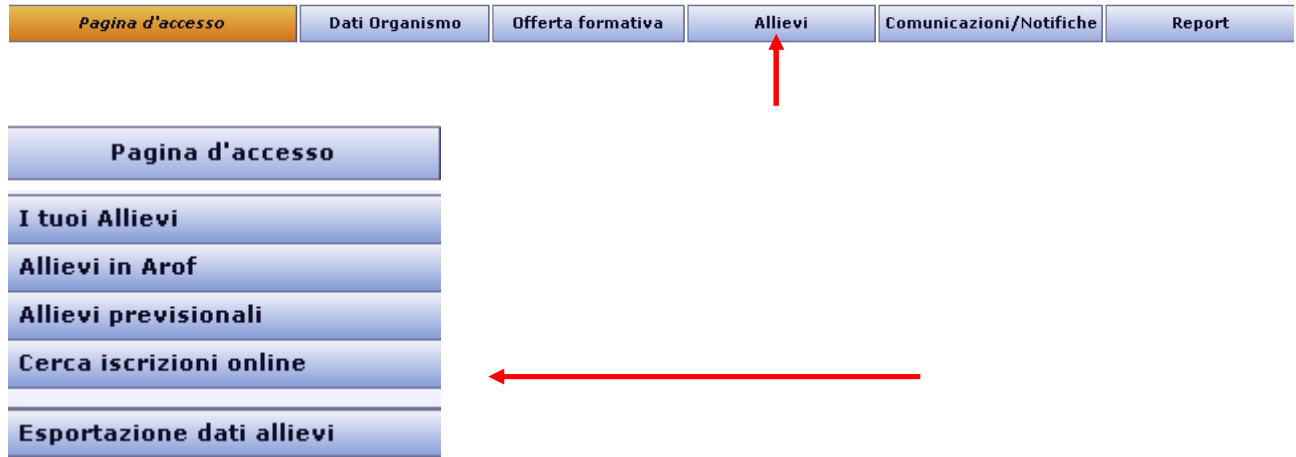

Cliccando sul tasto 'Cerca Iscrizioni online' si apre il form di ricerca che, dopo aver scelto l'ente di interesse, permette la ricerca degli studenti oggetto delle Iscrizioni online:

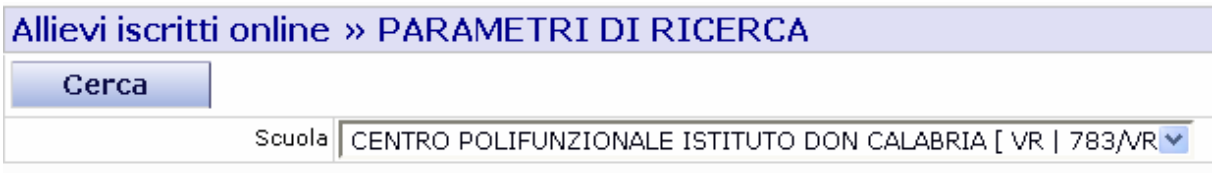

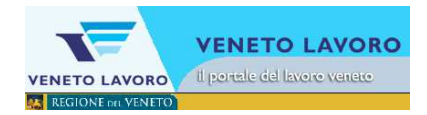

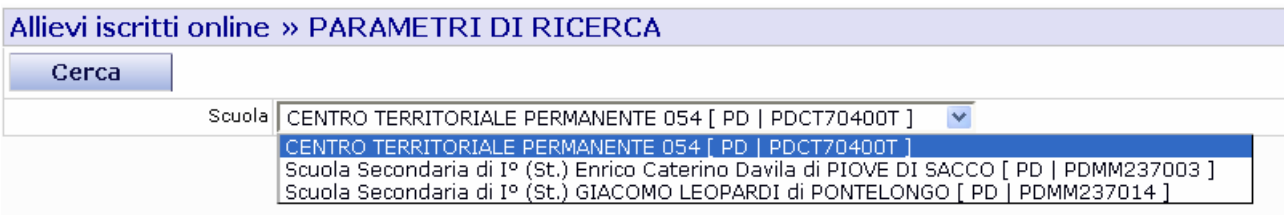

#### **1.2 Le scuole secondarie di I grado**

Il risultato per le scuole secondarie di I grado è il seguente:

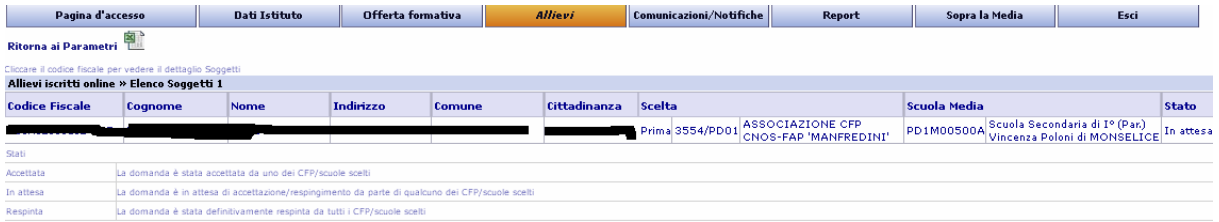

Si ottiene **l'elenco degli studenti che** nella procedura di iscrizione **abbiano dichiarato la loro appartenenza all'ente** e per ognuno di questi l'indicazione della 'prima' scelta effettuata e lo stato della domanda di iscrizione.

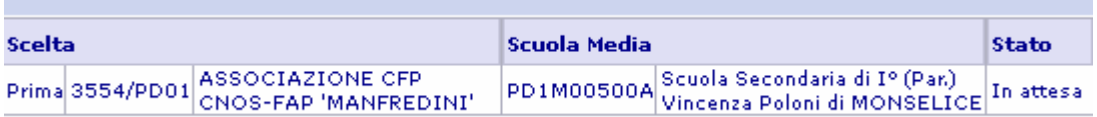

Lo stato indica se la domanda sia stata accettata o respinta (e quindi passata all'ente di seconda scelta).

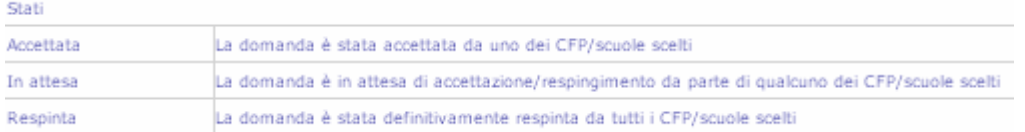

Cliccando sul codice fiscale dell'allievo nell'elenco ottenuto si accede alla scheda con i dati di dettaglio dove si trovano anche le informazioni relative a tutte le tre possibili scelte effettuate (vedi 1.4)

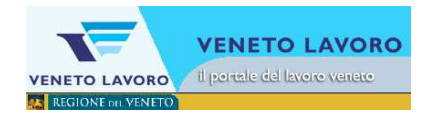

#### **1.3 I CFP e le scuole secondarie di II grado**

Il risultato per i Centri di formazione e per le scuole secondarie di II grado è il seguente:

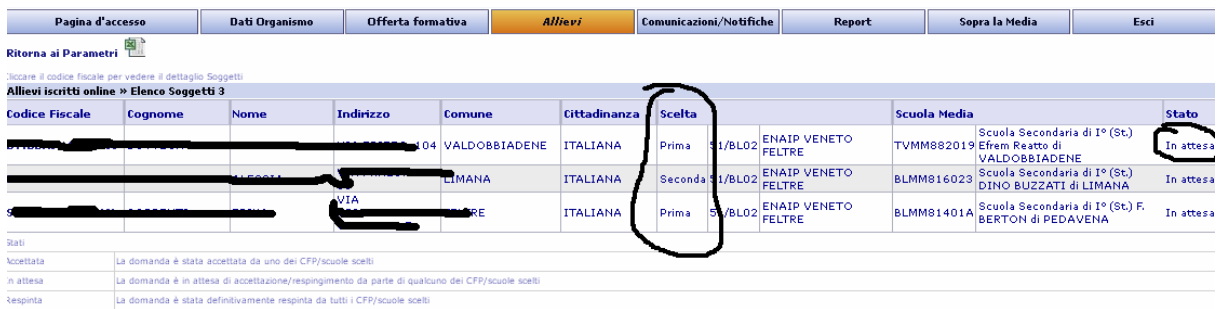

Si ottiene l'elenco degli studenti che nella procedura di iscrizione abbiano dichiarato una delle loro scelte per l'ente e per ognuno di questi l'indicazione della scuola secondaria di I grado dichiarata di provenienza.

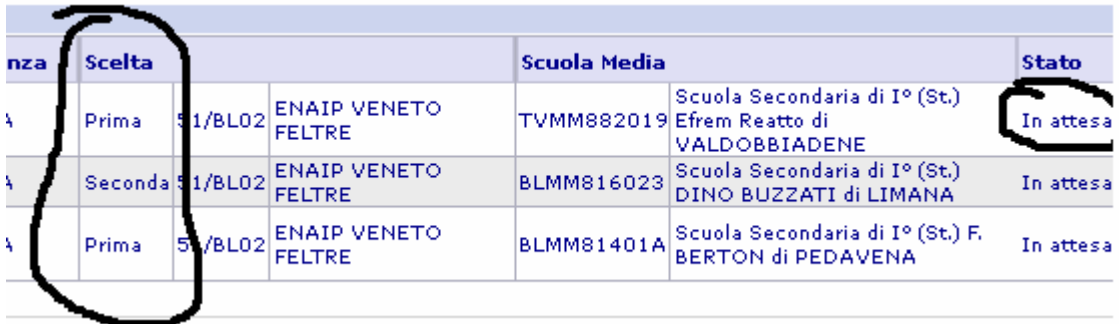

Lo stato indica se la domanda sia stata accettata o respinta (e quindi passata all'ente di seconda scelta).

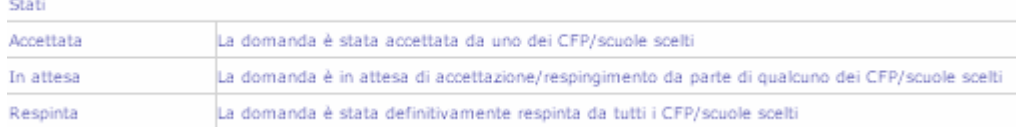

t

Cliccando sul codice fiscale dell'allievo nell'elenco ottenuto si accede alla scheda con i dati di dettaglio dove si trovano anche le informazioni relative a tutte le tre possibili scelte effettuate (vedi 1.4)

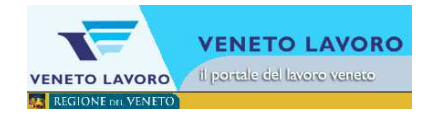

#### **1.4 Il dettaglio delle scelte**

Cliccando sul codice fiscale dell'allievo nell'elenco ottenuto in entrambi i casi precedenti si accede alla scheda con i dati di dettaglio dove si trovano anche le informazioni relative a tutte le tre possibili scelte effettuate:

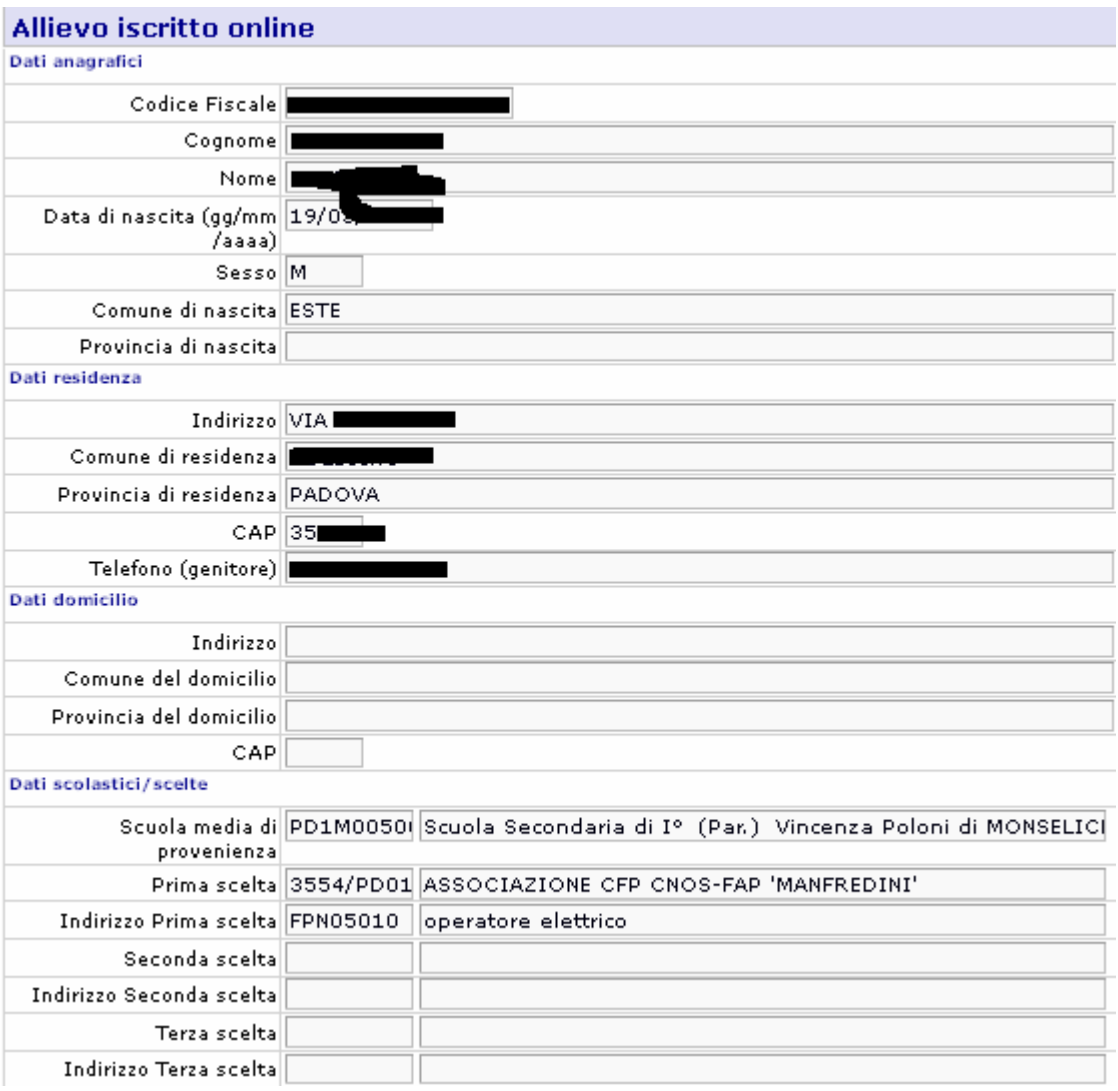

#### **1.5 Estrazione dei dati**

E' possibile estrarre i dati ottenuti cliccando sull'icona che appare nella parte alta della pagina dei risultati:

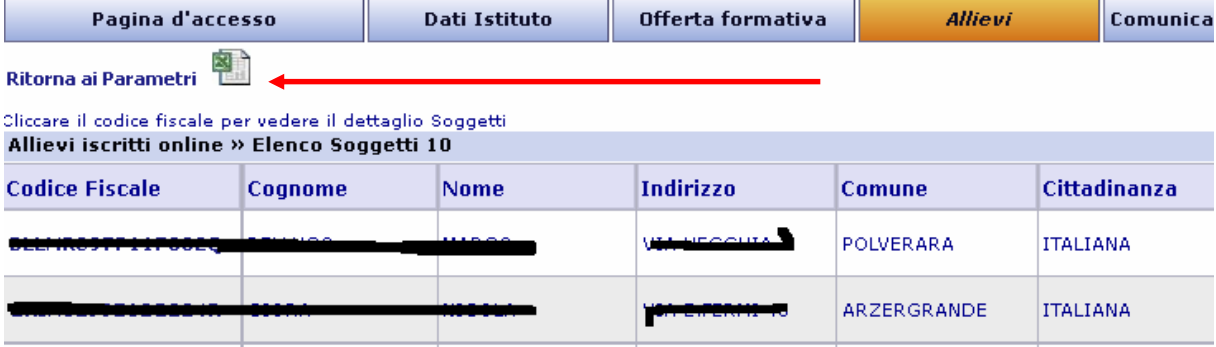